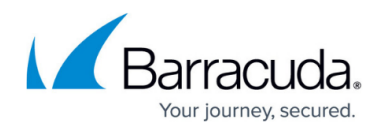

# **How to Use SNMP Monitoring**

<https://campus.barracuda.com/doc/3866701/>

This article applies to the Barracuda Email Security Gateway 400 and higher, version 5.1 and above.

In addition to the system performance statistics on the **BASIC > Dashboard** page, you can use the Barracuda Email Security Gateway SNMP agent with your SNMP monitor to query the system for performance and email filtering statistics. You can also use SNMP monitoring to receive alerts (traps) by email that report system load and other vitals of the Barracuda Email Security Gateway.

## **Step 1. Configure SNMP on the Barracuda Email Security Gateway**

- 1. Log into the web interface of the Barracuda Email Security Gateway as the administrator.
- 2. Navigate to the **BASIC > Administration** page and, in the **SNMP Manager** section, set **Enable SNMP Agent** to **Yes.**
- 3. Click the **Help** button on the page for instructions on choosing the **SNMP Version** (see **SNMP Versions** below for details).Barracuda Networks strongly recommends using SNMP v3 because it is more secure since it encrypts SNMP traffic and limits access to only password-authenticated users.
- 4. Set the **Allowed SNMP IP/Range**. Only the IP addresses/networks you enter here will be allowed SNMP access to the Barracuda Email Security Gateway.
- 5. Configure **SNMP Traps** and **SNMP Threshold** sections. Click the **Help** button for instructions.

Note that the Barracuda Email Security Gateway communicates SNMP information using a community string of **cudaSNMP** by default. This string can be changed for version 5.x and higher in the **SNMP Manager** section of the **BASIC > Administration** page.

## **Step 2. Configure SNMP/Email Notifications**

In the **Email Notifications** of the page, you can optionally set the Barracuda Email Security Gateway to send notifications to the **System Alerts Email Address** via SNMP for these conditions:

- The inbound message queue size exceeds normal thresholds
- The outbound message queue size exceeds normal thresholds
- The average latency exceeds normal thresholds
- Problems with RAID disk storage

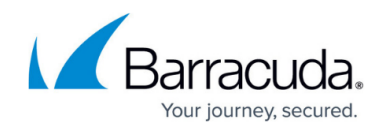

To receive email notifications about system health via SNMP:

- 1. **Send SNMP/Email Notifications** to **Yes.**
- 2. Enter a value for the **System Alerts Email Address**.

### **Step 3. Get the MIB files for your SNMP monitor**

Click to download the [Barracuda Email Security Gateway SNMP MIB](http://campus.barracuda.com/doc/16680139/) and the [Barracuda Reference MIB](http://campus.barracuda.com/doc/16680128/). You can use reference objects included in these MIBs for monitoring either from custom scripts or from your SNMP monitor. The MIB files can be viewed in your web browser by simply replacing **YOURBARRACUDA** in the following links with the IP address of your Barracuda Email Security Gateway:

http://YOURBARRACUDA:8000/Barracuda-SPAM-MIB.txt

http://YOURBARRACUDA:8000/Barracuda-REF-MIB.txt

### **SNMP Versions**

The Barracuda Email Security Gateway supports both SNMP versions v2c and v3. SNMP v2c queries and responses are NOT encrypted, so it is not as secure as SNMP v3. With SNMP v3, traffic is encrypted and you can set up access control for specified users with passwords. **Barracuda Networks strongly recommends using version v3.** You can configure which SNMP version you want to use as well as authentication and encryption methods for v3 in the **SNMP Manager** section of the **BASIC > Administration** page of the Barracuda Email Security Gateway web interface. Examples of snmpget commands for both versions are shown below.

### **Syntax for SNMP queries**

If you are using an SNMP monitor tool, all you need to do is import the MIBs as mentioned above into the SNMP monitor. You can refer to the MIBs for the Object IDs (OIDs) that correspond to the type of status you want to monitor. Please refer to the objects and traps listed in the next section.

If you are querying the Barracuda Email Security Gateway from code, use the following syntax (where **System IP or hostname or localhost** is the IP address of the Barracuda Email Security Gateway). Note that, if using the snmpwalk command, if you don't include an OID you will get a listing of all of the OIDs in the MIB.

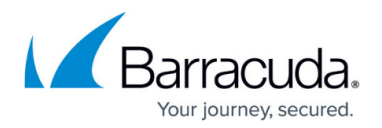

#### **Examples: Getting Mail and Performance Statistics**

The standard SNMP MIB reports the email traffic and performance statistics for the Barracuda Email Security Gateway on an hourly, daily and monthly basis. These examples demonstrate the syntax for using snmpget to obtain some of these measurements.

**Example 1**: Using SNMP v2, get the size of the inbound queue (number of current messages in the inbound queue waiting for virus and spam scanning), where the OID for Inbound Queue is 1.3.6.1.4.1.20632.2.2 (see Objects and Traps below).

\$ snmpget -On -v2c -c public 192.168.132.74 1.3.6.1.4.1.20632.2.2

SNMP Response:

 $.1.3.6.1.4.1.20632.2.2 = INTEGR: 0$ 

**Example 2:** Using SNMP v3, calculate the size of the outbound queue (number of messages in the outbound queue waiting for the outbound server (delivery) where the OID for Inbound Queue is 1.3.6.1.4.1.20632.2.3:

 **\$** snmpget -On -v3 -a MD5 -x DES -A password -X password -l authPriv -u admin 192.168.132.74 1.3.6.1.4.1.20632.2.3

SNMP Response:

.1.3.6.1.4.1.20632.2.3 = INTEGER: 0

### **Objects and Traps**

As you will see in the Barracuda Email Security Gateway MIB, the system provides the following objects. Please see the online help in the Barracuda Email Security Gateway web interface for details on these settings.

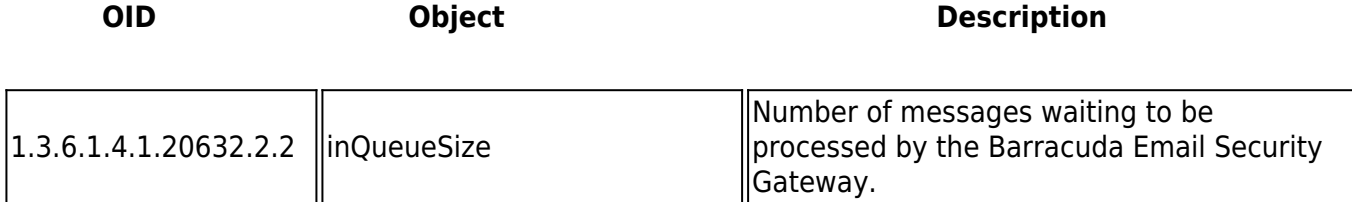

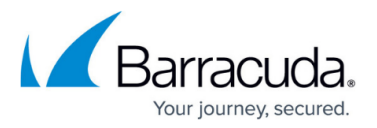

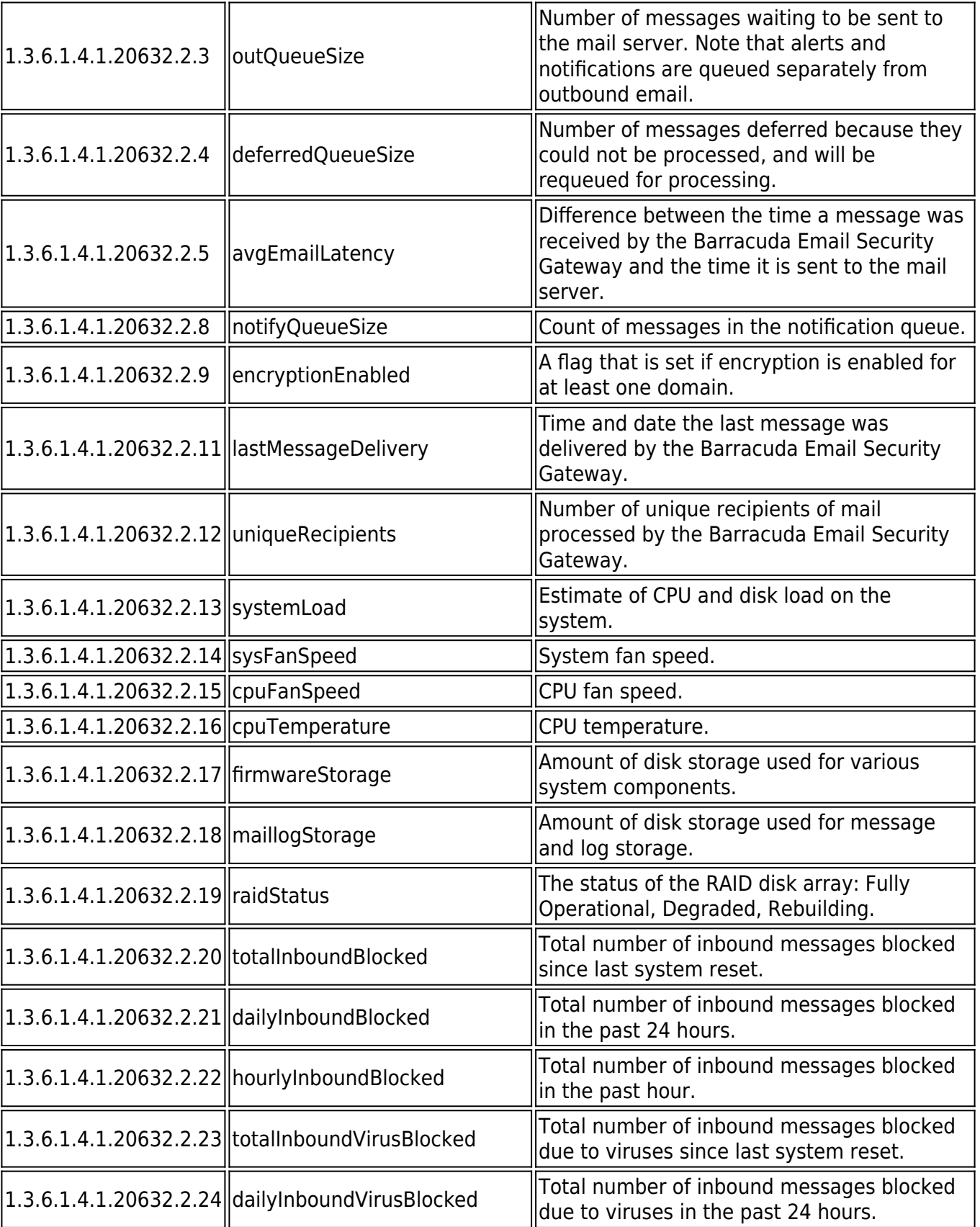

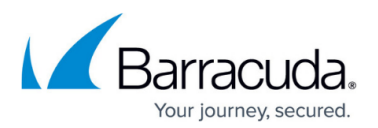

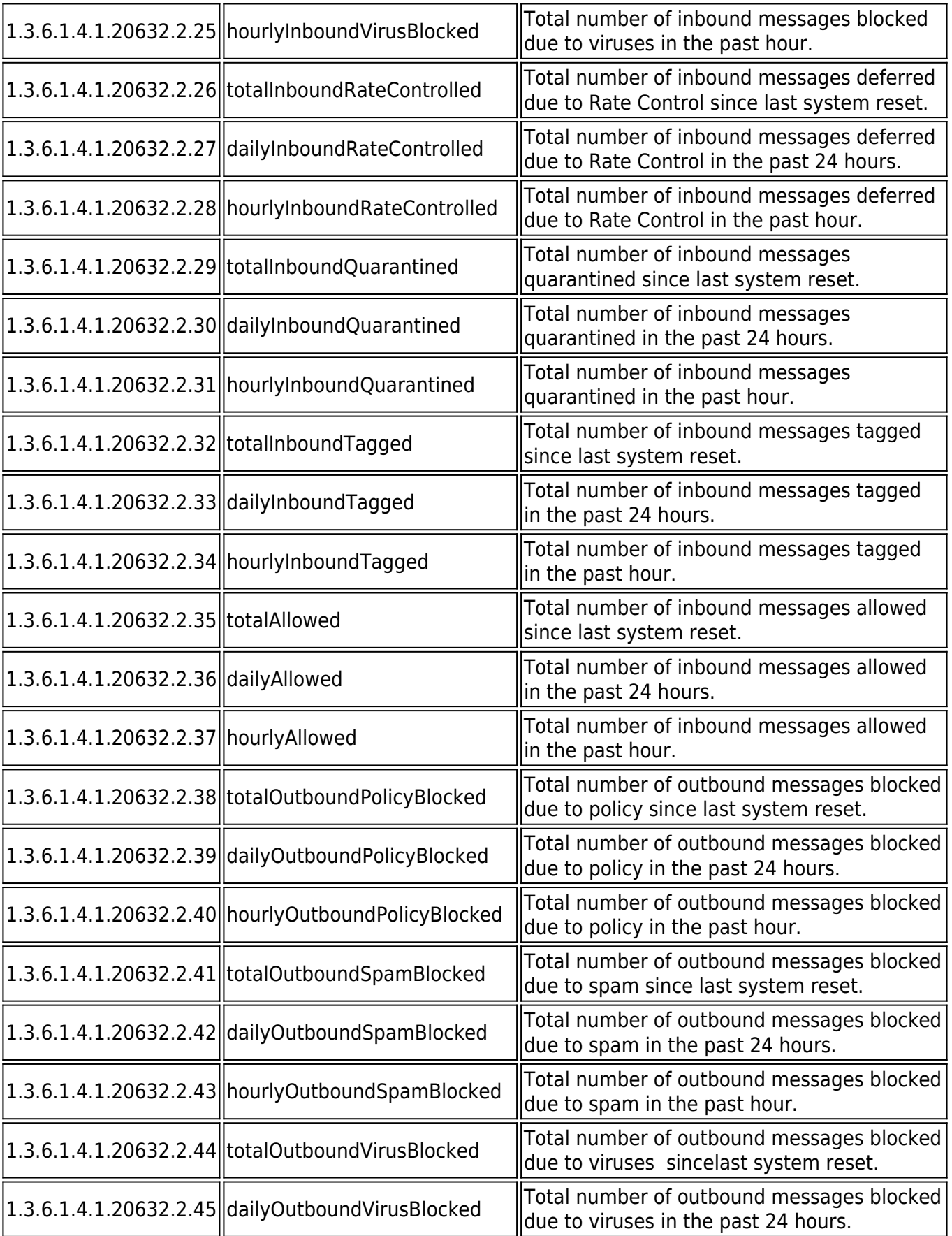

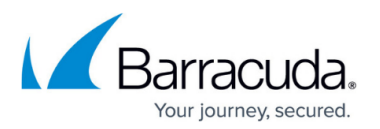

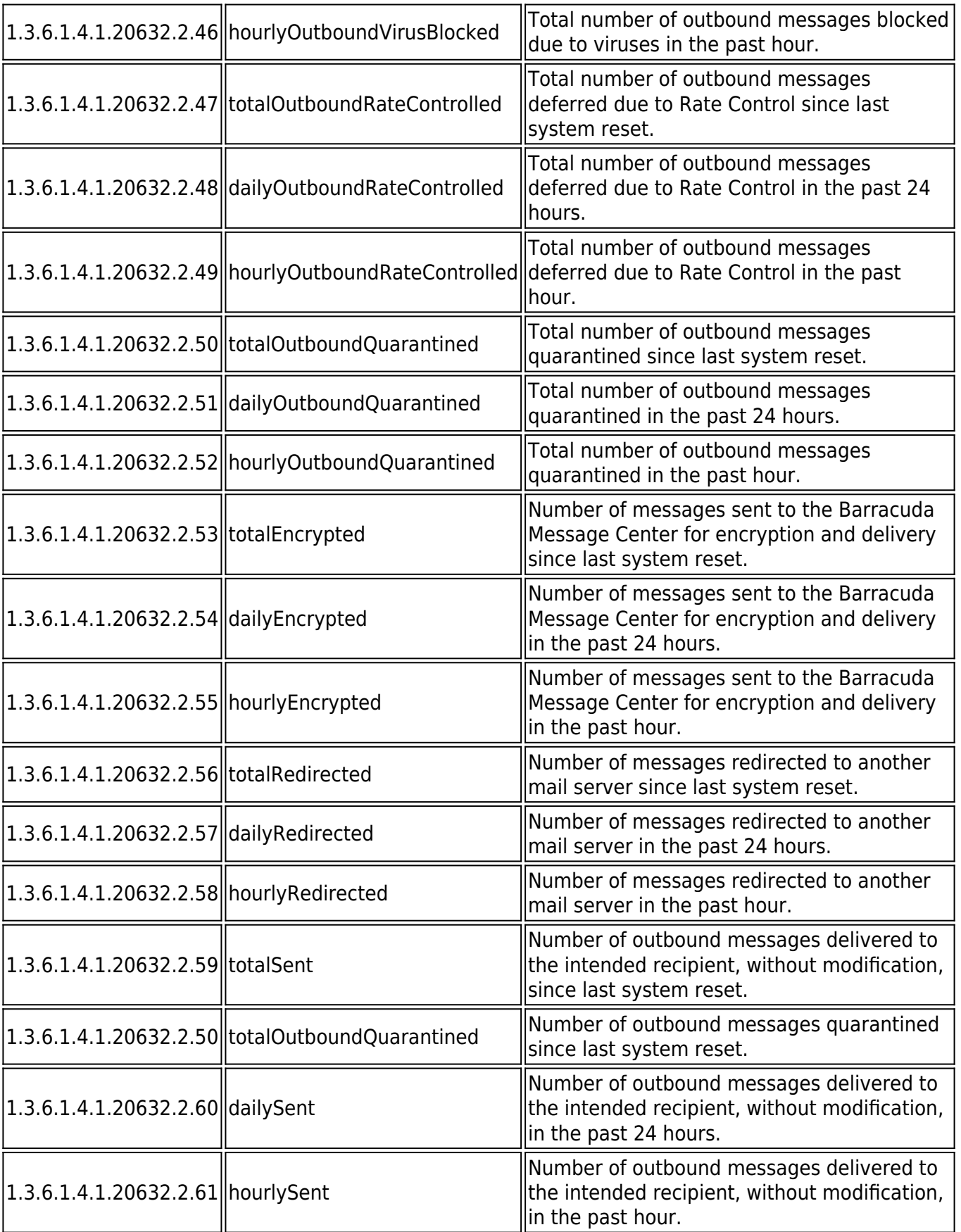

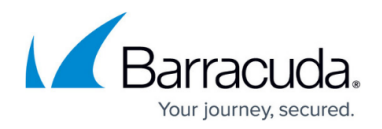

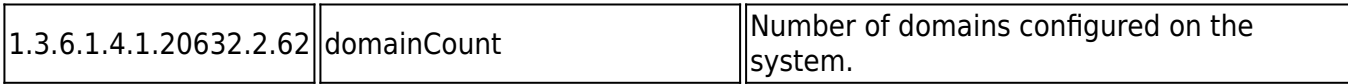

# **The system provides the following traps:**

**OID Object**

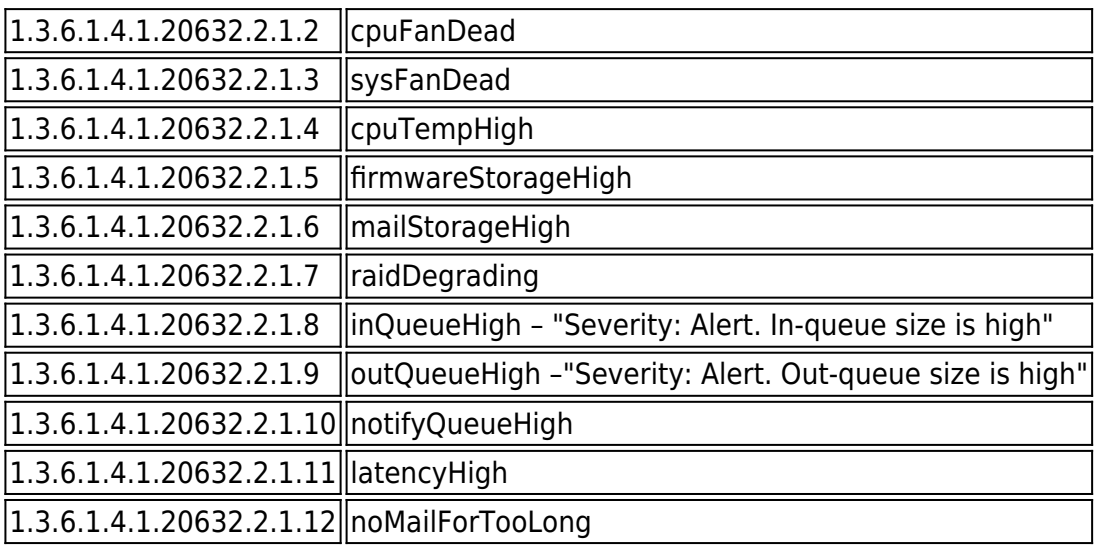

# Barracuda Email Security Gateway

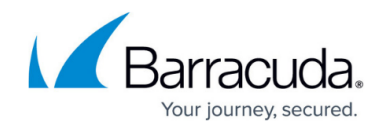

© Barracuda Networks Inc., 2024 The information contained within this document is confidential and proprietary to Barracuda Networks Inc. No portion of this document may be copied, distributed, publicized or used for other than internal documentary purposes without the written consent of an official representative of Barracuda Networks Inc. All specifications are subject to change without notice. Barracuda Networks Inc. assumes no responsibility for any inaccuracies in this document. Barracuda Networks Inc. reserves the right to change, modify, transfer, or otherwise revise this publication without notice.